#### Point32Health

# **Getting Started Guide for Brokers for Medicare**

Conf idential. Please do not distribute.

# Point 32 Health

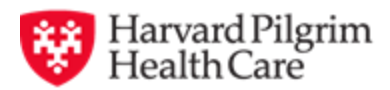

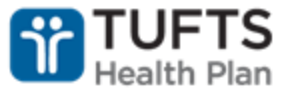

## Visit <https://www.harvardpilgrim.org/broker>

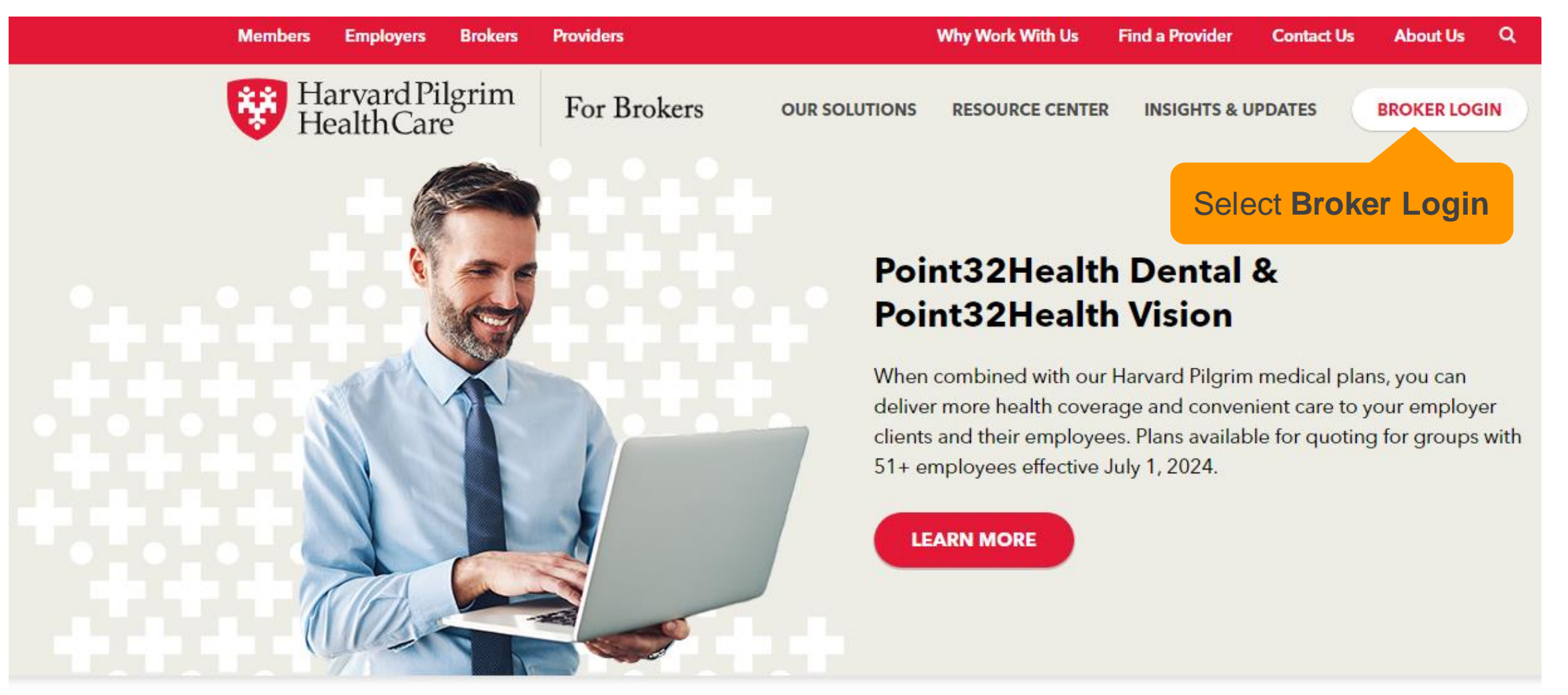

#### **Get started** 3 Conf idential. Please do not distribute.

#### **Latest news**

#### Type your username and password

#### <sup>e</sup> brokers.point32health.org/auth/login.htm C 向

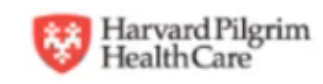

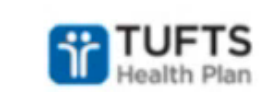

#### **Broker Portal Login**

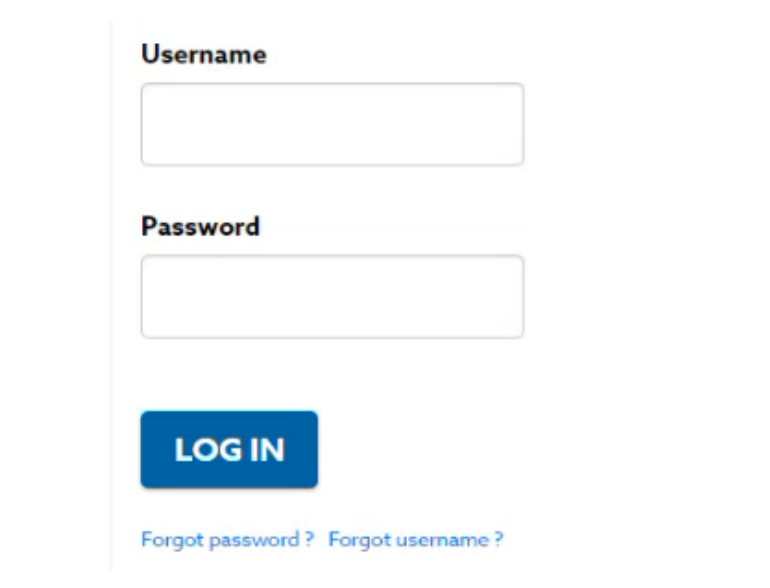

#### **Browser Tip: Internet Explorer**

Internet Explorer is no longer a supported browser.

Please be sure to use one of our supported browsers if you are having issues:

Mozilla Firefox

Google Chrome

Microsoft Edge with Chromium

#### For brokers with only a Medicare license

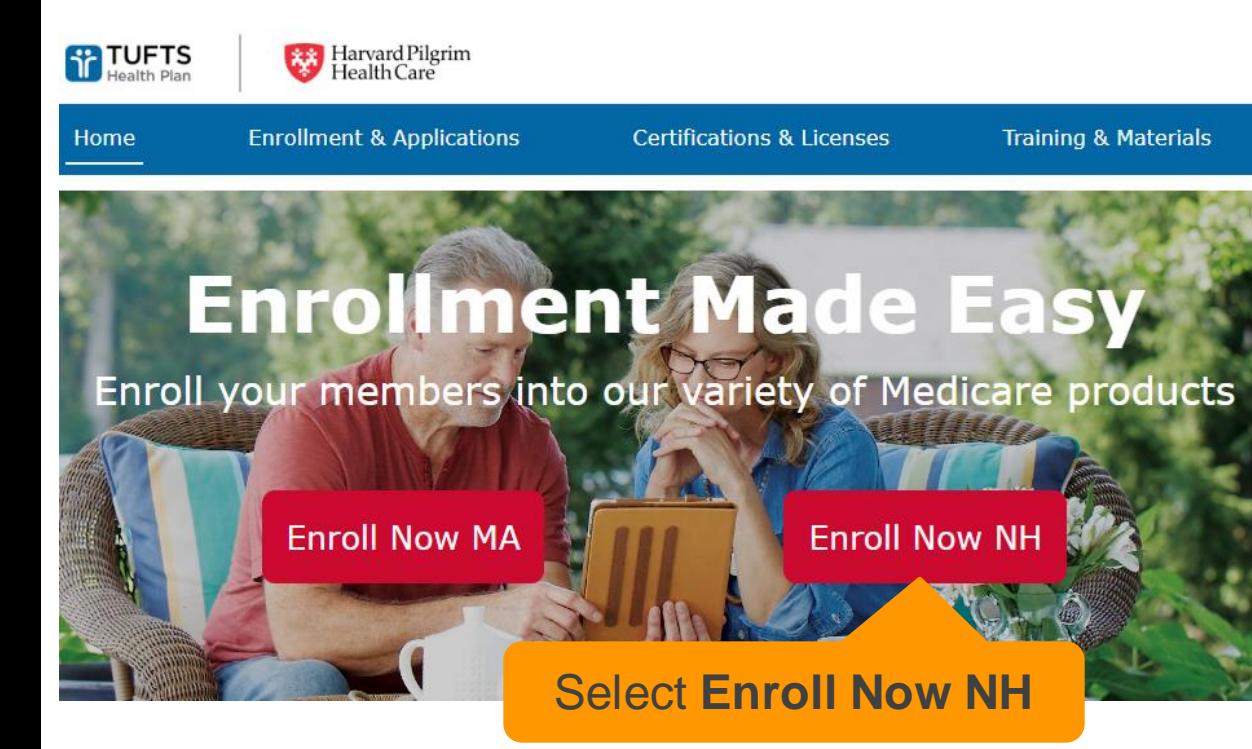

### For brokers with a Commercial/Medicare license

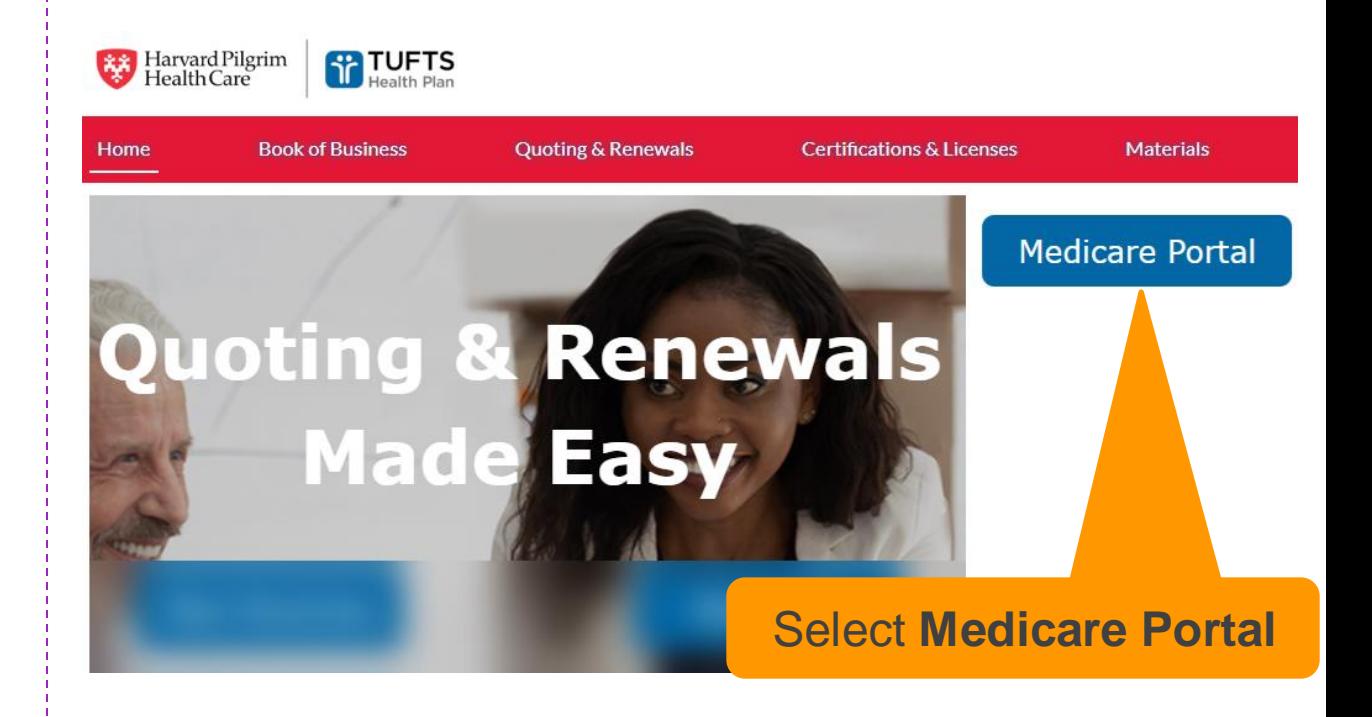

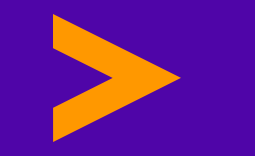

# **Navigating the new Broker Community**

#### **A few things have been rearranged.**

#### The buttons for enrollment are now at the top

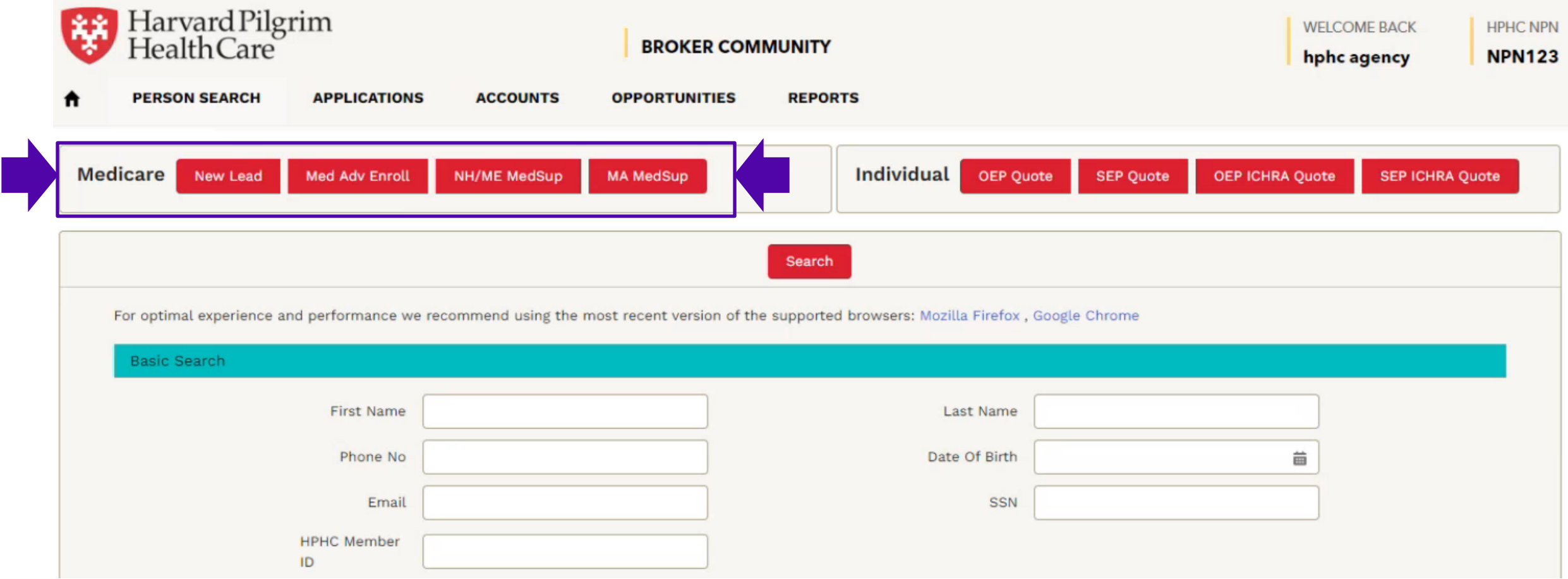

## Stride Med Advantage enrollment has a new look

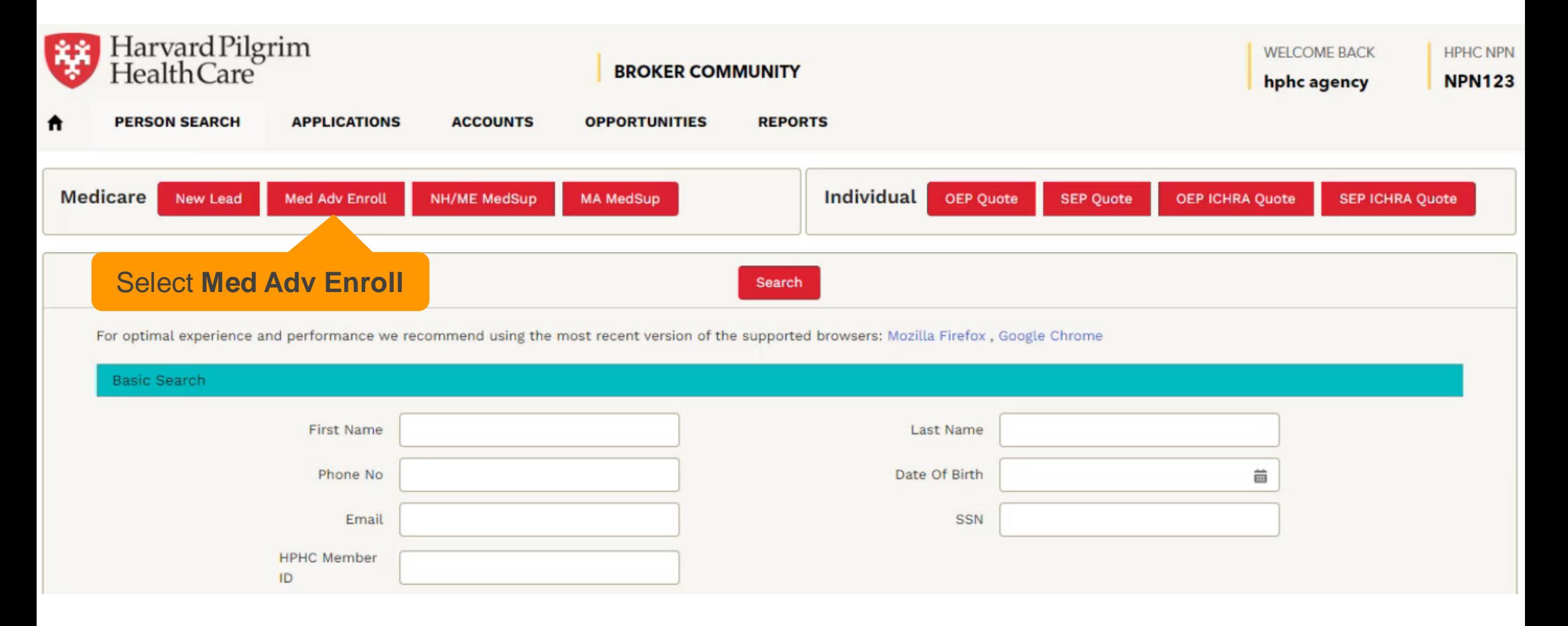

### Follow the familiar enrollment steps

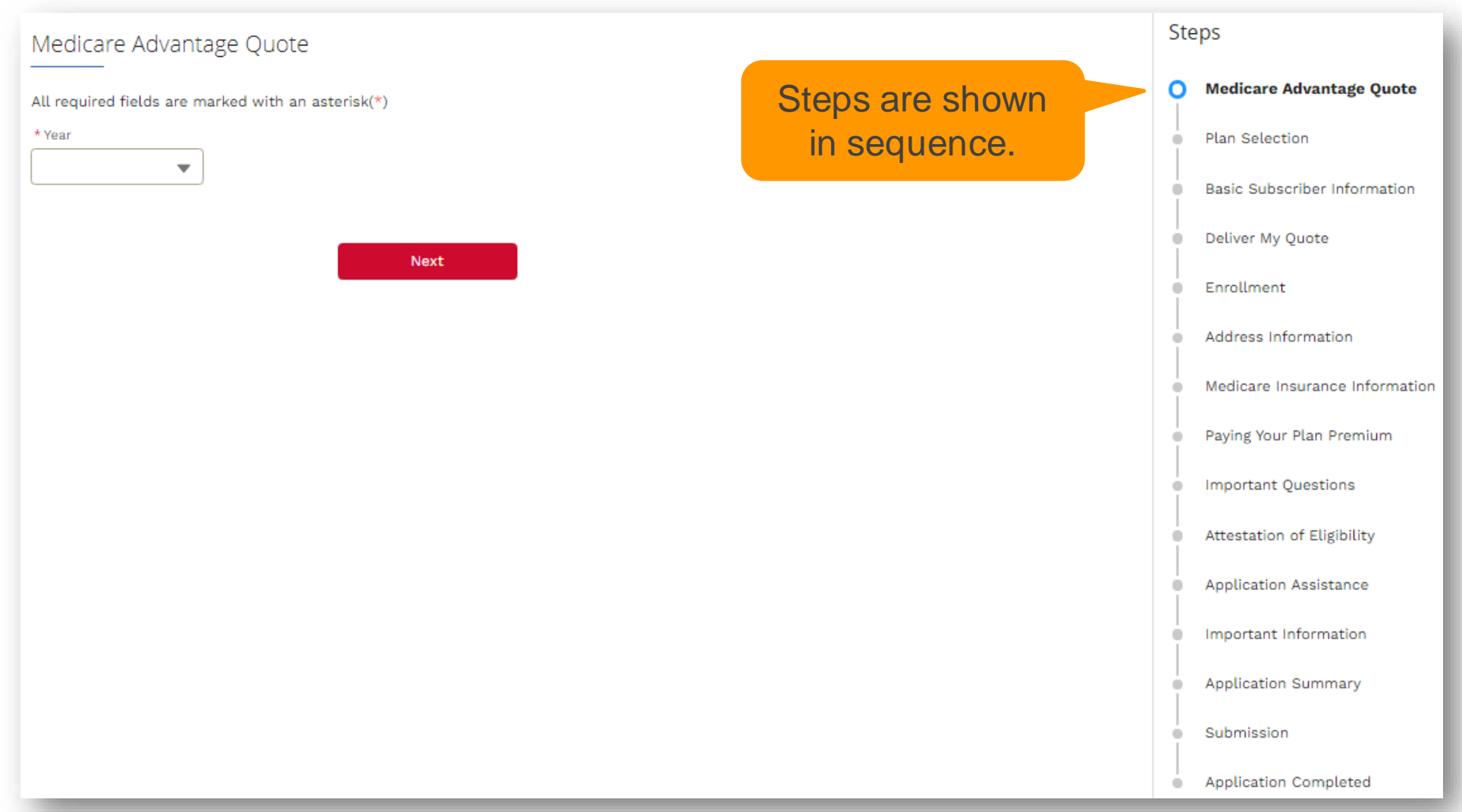

### Select a year and a zipcode

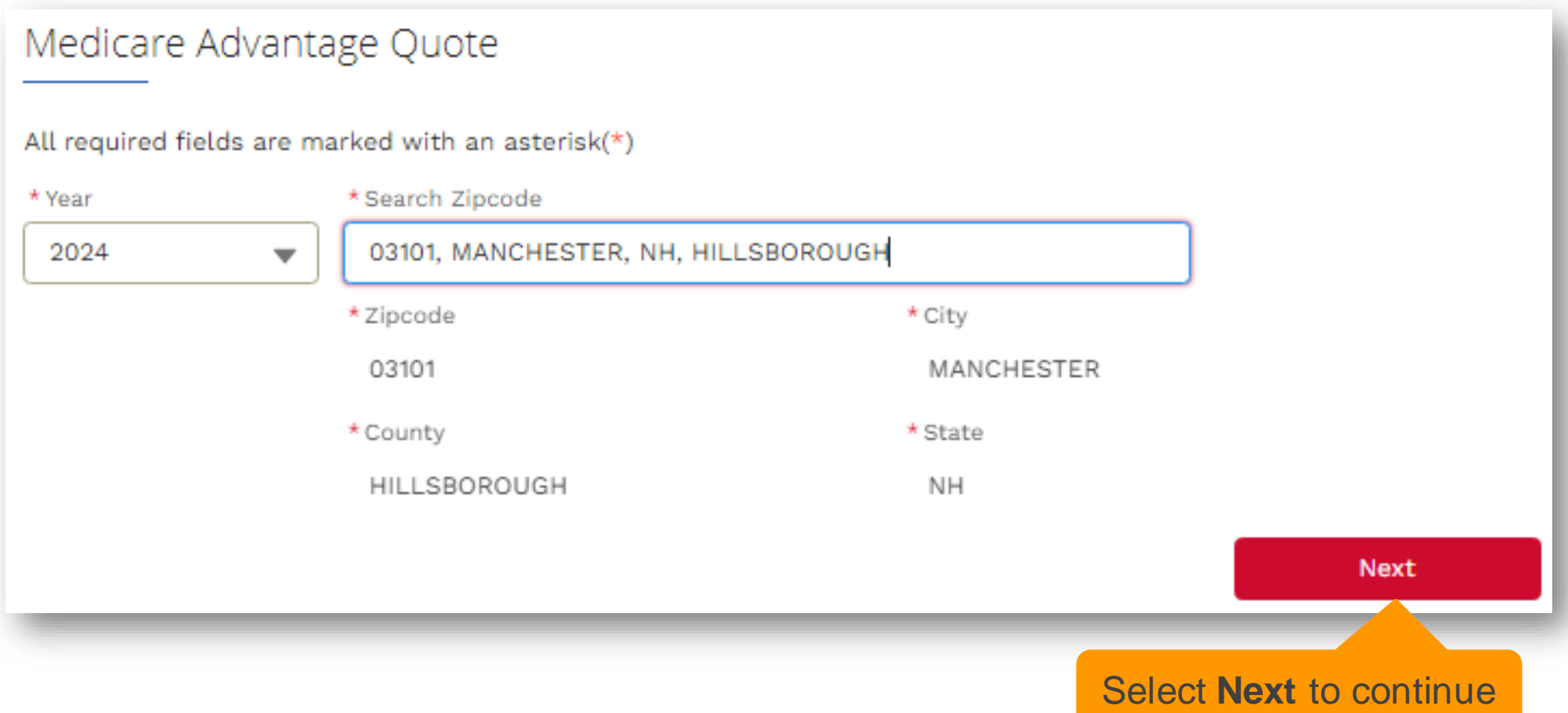

#### Select a plan

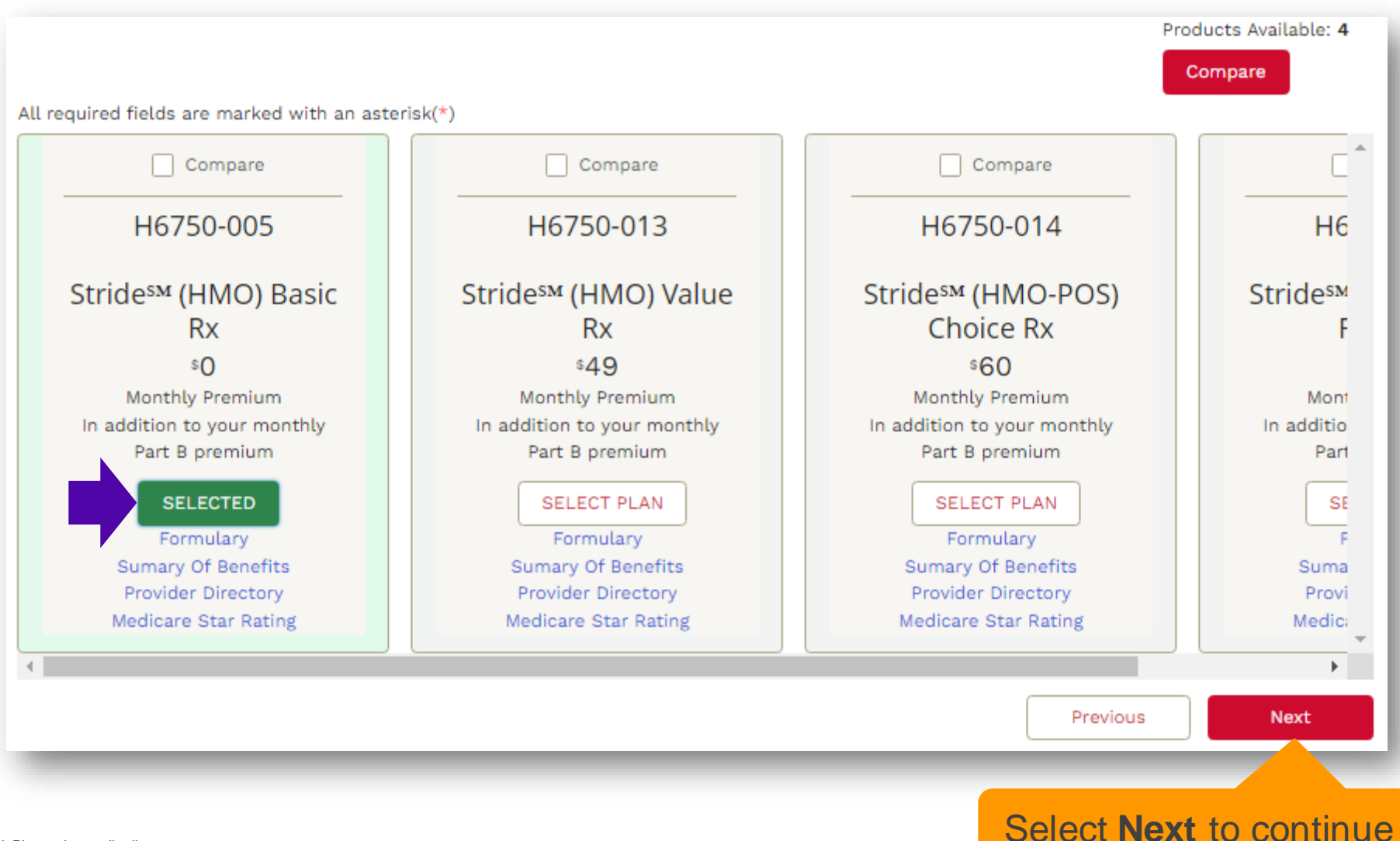

#### Provide basic subscriber information

#### **Basic Subscriber Information**

12 Confidential. P

Please check the below information. Your information has been pre-populated from previous screens. Please click Medicare Advantage Quote on the right to make changes and start over.

Please provide responses to all the fields/questions marked with an asterisk(\*).

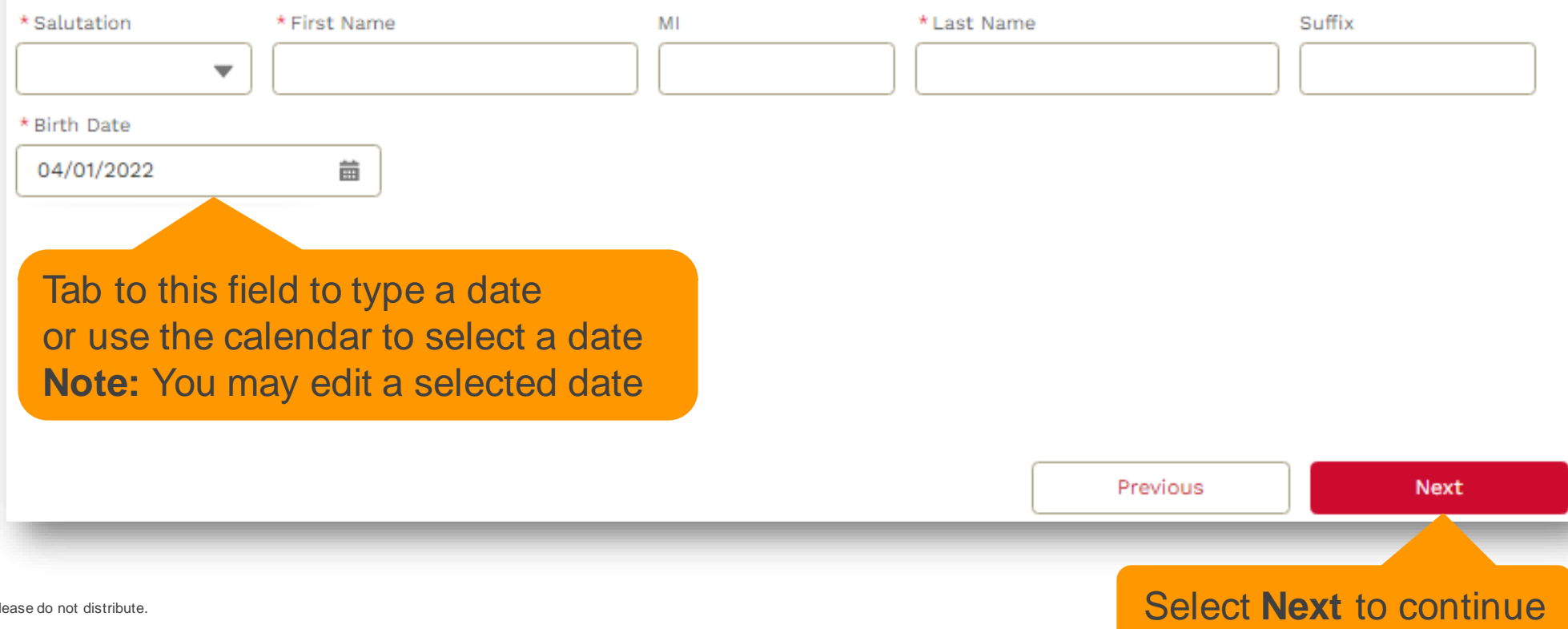

## Your login info is used on forms and on reports

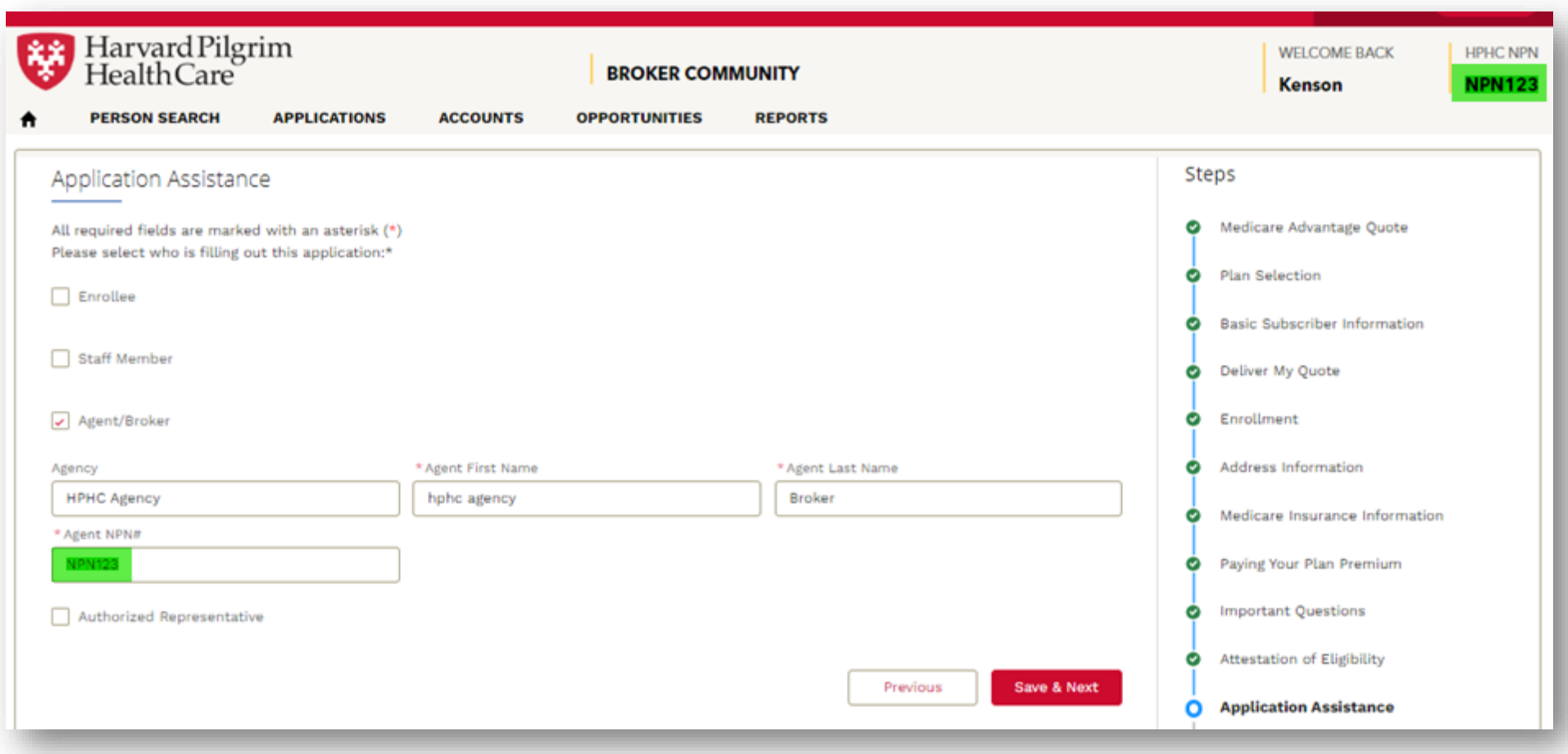

## Submit the application to complete the process

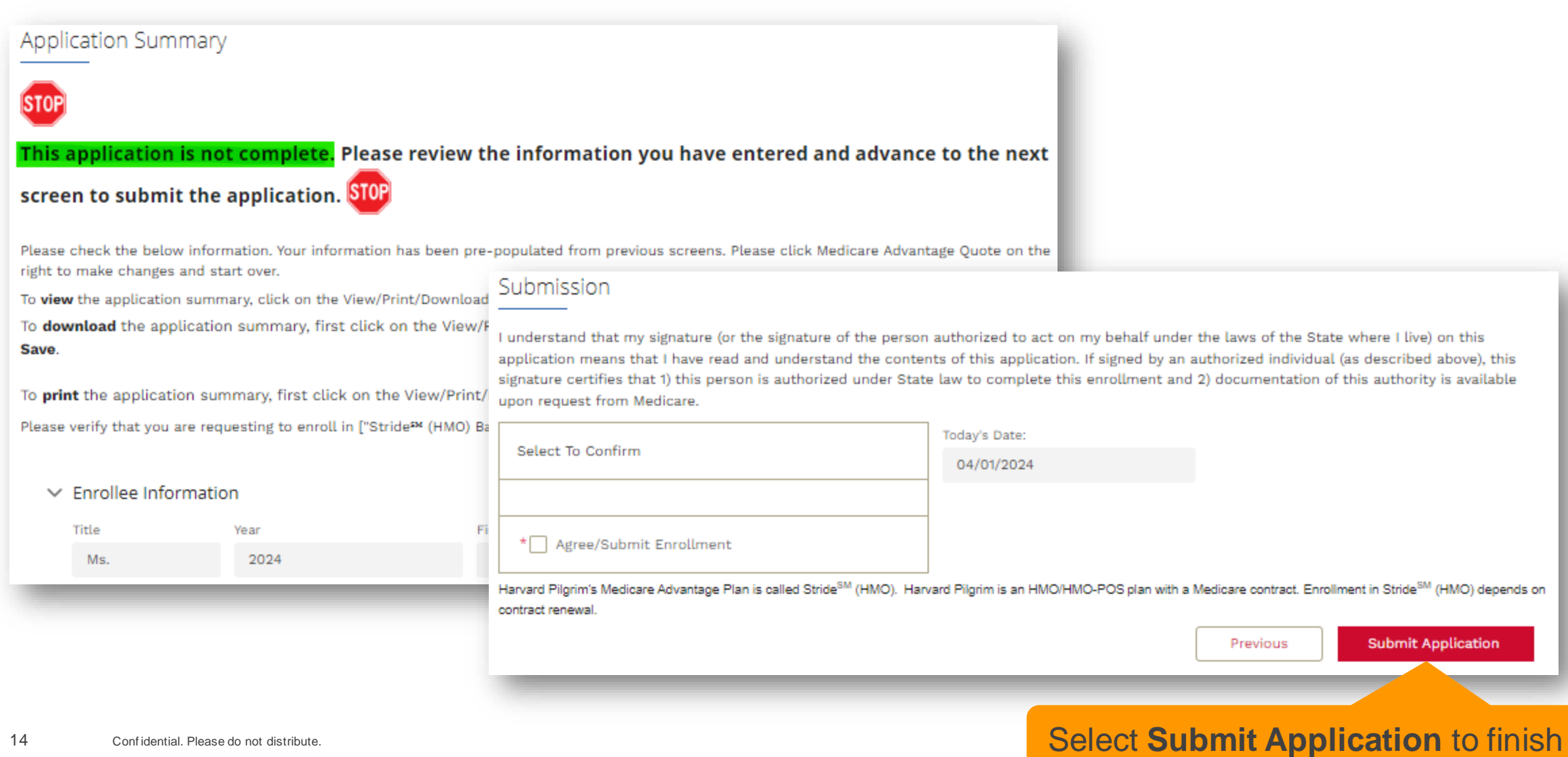

## Confirmation number indicates receipt of application

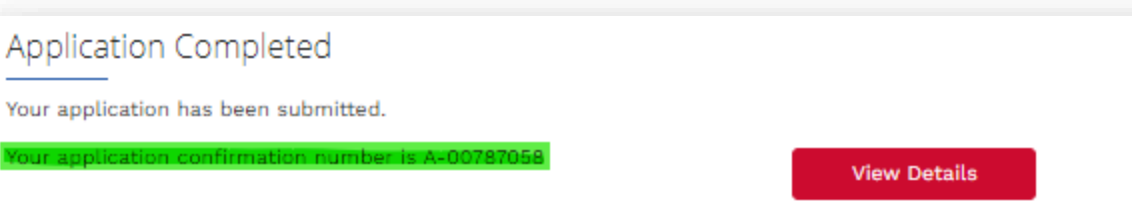

#### **Next Steps**

Harvard Pilgrim Health Care will send you an acknowledgement letter notifying you of the status of your enrollment within the next 10 calendar days.

Once we receive notification from the Centers for Medicare & Medicaid Services (CMS) we will send you a letter to confirm your enrollment in our plan or let you know that you are not eligible for this coverage at this time.

If we need any additional information from you to complete your application, we will contact you within the next 10 calendar days.

If you have any questions, please call us toll-free at 888-609-0692 (TTY users should call 711). We are open October 1st to March 31st from 8 a.m. to 8 p.m. 7 days a week, April 1st to September 30th from 8 a.m. to 8 p.m. Monday through Friday.

#### **Medicare Part B Effective Date Information**

If you recently applied for Medicare Part B and do not vet have the information regarding your Medicare Part B effective date, we may be contacting you in the next several days to confirm your coverage.

**Premium Payment Information** If you don't select a payment option, you will get a bill each month -(does not apply to \$0 premium).

#### **Extra Help for Prescription Drug Costs**

People with limited incomes may qualify for extra help to pay for their prescription drug costs. If eligible, Medicare could pay for 75% or more of your drug costs including monthly prescription drug premiums, annual deductibles, and co-insurance. Additionally, those who qualify will not be subject to the coverage gap or a late enrollment penalty. Many people are eligible for these savings and don't even know it. For more information about this extra help, contact your local Social Security office, or call Social Security at 1-800-772-1213. TTY users should call 1-800-325-0778. You can also apply for extra help online at www.socialsecurity.gov/prescriptionhelp.

#### **If no confirmation number:**

Send an email to [medicarebrokersupport](mailto:medicarebrokersupport@point32health.org) [@point32health.org](mailto:medicarebrokersupport@point32health.org)

#### **Include**

- Screenshot showing no confirmation
- Name of applicant

## Select **Applications** to view your enrollments

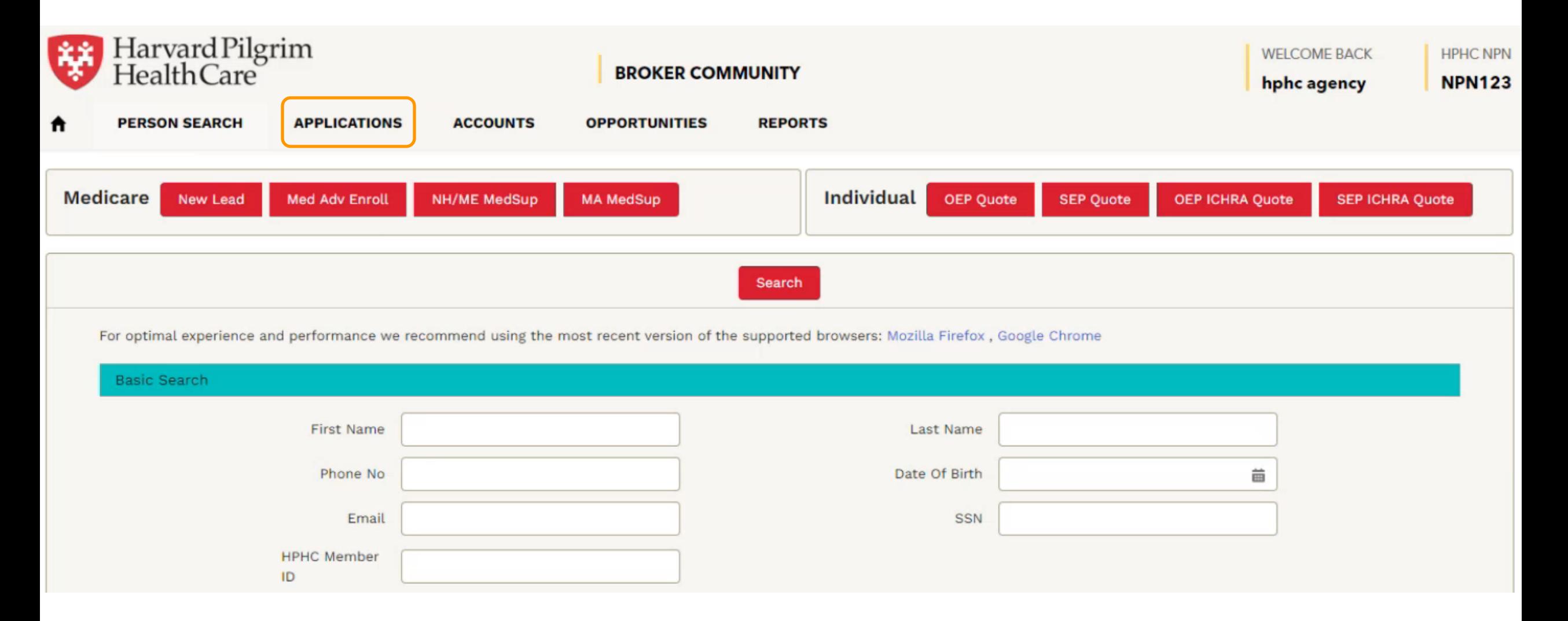

#### View recently submitted enrollments

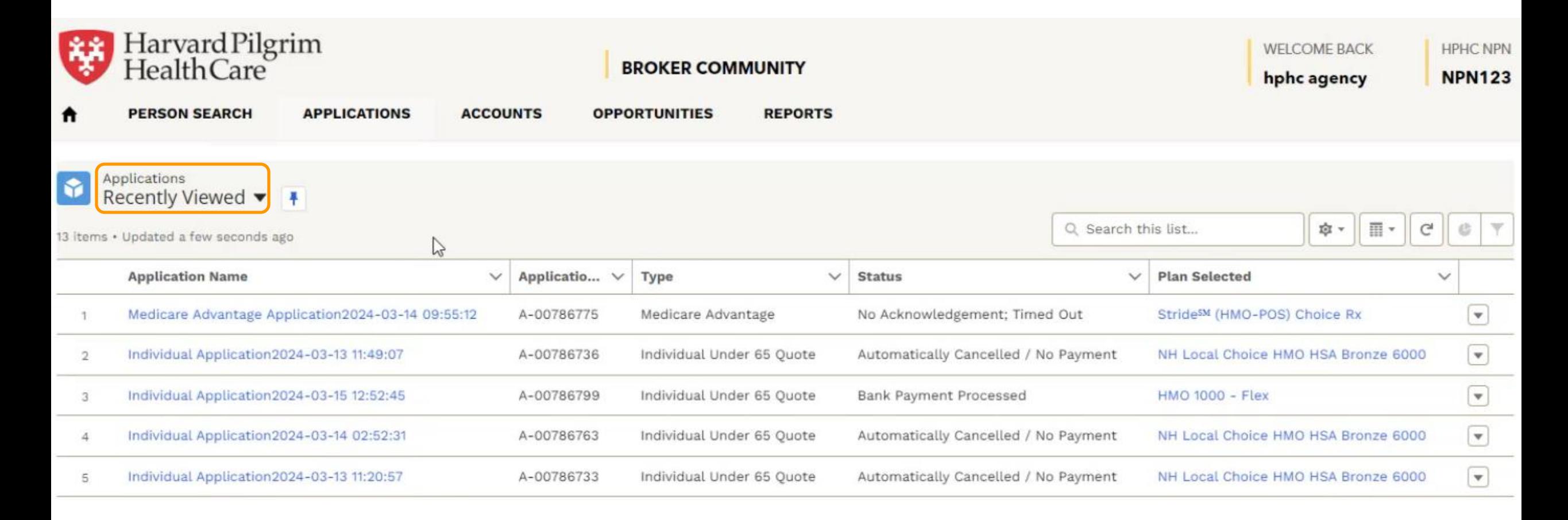

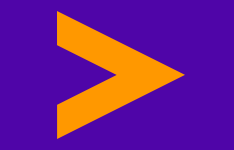

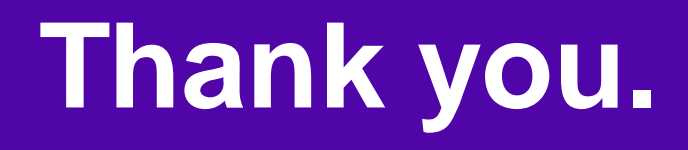

#### **Please contact Medicare Broker Support at [medicarebrokersupport@point32health.org](mailto:medicarebrokersupport@point32health.org)  or 1-833-984-2387 with any questions.**